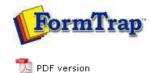

## **Design & Objects**

- Designing a Static Form
- Designing a Dynamic Form

### Objetcs

- Creating Objects
  - 🕨 Line
  - Rectangle
  - Ellipse and Circle
  - Image
  - Text
  - Barcode

### Print Rules for an Object

- Deleting Objects
- Arranging Objects

### Page Elements

- Creating Page Elements
- Deleting Page Elements
- Arranging Page Elements

# **FTDesign Manual V7.5**

 Theory & Decisions
 Tools & Options
 Printline or Records mode

 Design & Objects
 Masking & Font Change
 Projects
 Testing & Viewing

 Repaginator
 FTSplitDef
 Registry Update
 Special Forms

### Creating Objects - Print Rules for an Object

### Print Rules

This tab allows you to set conditions, which must be true, otherwise the object is ignored for printing. Text objects ignored may include Substitutions and/or Associated File Objects, as well as normal text.

To change print rules for an object:

- On the **Print rules** tab, edit:
  - Add to add a new print rule.
  - Select What to compare from the list drop-down. The drop-down has the full field list applicable to the form component which holds this object (ie Base Page, Detail Line etc.).
  - Select **How to compare**, there are a number of options available.
    - Is blank Is not blank Text: Is equal to Text: Is not equal to Number: Is equal to Number: Is greater than Number: Is greater than or equal Number: Is less than Number: Is less than or equal

Number: and Text: versions of Is equal to and Is not equal to compare differently.

### Number: Is equal to compares these equally:

0 0 0.00 -0.00

Text: Is equal to does not compare them equally

• **Compare to** other **Field** - select another field to compare from the drop down, and **Constant** - key a constant.

| Expression          |                         |          |
|---------------------|-------------------------|----------|
| [Total Due] number: | is greater than -0.01   |          |
| Print rule          |                         |          |
| What to compare:    | Total Due               | _        |
| How to compare:     | Number: Is greater than | _        |
| Compare to          |                         |          |
| C Field             | E Reprint/Dup           | <u>-</u> |
| Constant            | -0.01                   |          |

In this example "Invoice" will print when the value of the field "Total Due" is greater then -0.01. (i.e. 0.00 or greater)

| efinition Format Position Font                                               | Print rules |
|------------------------------------------------------------------------------|-------------|
| [FirstLine] text: is equal to Credit<br>[Total Due] number: is less than 0.0 | 00          |
|                                                                              |             |

In this example "Credit Note" will print when the value of the field "Total Due" is less then 0.00.

The finished expression is shown in the window, with any additional expressions forming a list. You may **Edit** and **Remove** a selected expression, or **Remove all** to delete the entire contents.

Expressions must all be true to print the object.

Тор

Disclaimer | Home | About Us | News | Products | Customers | Free Trial | Contact Us | Success Stories Copyright © 1995-2011 TCG Information Systems Pty. Ltd. All rights reserved.